**Вступники на навчання для здобуття фахової передвищої освіти на основі базової, повної загальної середньої освіти та кваліфікованого робітника подають заяви в електронній формі (через електронний кабінет).**

- 1. Зареєструвати особистий електронний кабінет в ЄДЕБО на вебсайті за адресою [https://vstup.edbo.gov.ua/.](https://vstup.edbo.gov.ua/)
- 2. Під час реєстрації вступник зазначає наступні дані:
	- адресу електронної пошти, до якої вступник має доступ. Зазначена адреса буде логіном для входу до особистого електронного кабінету;

## *Під час реєстрації електронного кабінету заборонено використовувати електронні адреси заблокованих в Україні сервісів, наприклад, mail.ru, yandex.ru.*

- пароль для входу до особистого електронного кабінету;
- номер, PIN-код та рік отримання сертифіката **ЗНО (2021)** або **НМТ 2022-2024 р.** (при вступі за результатами **співбесіди** ці дані не зазначаються);
- серію та номер документа про раніше здобуту освіту;
- тип та номер (серія та номер) документа що посвідчує особу;
- Реквізити документів, що засвідчують підстави для спеціальних умов участі у вступній кампанії.
- 3. В особистому електронному кабінеті необхідно внести номери телефонів (домашній та/або мобільний) із зазначенням телефонних кодів для можливості оперативного зв'язку закладу освіти з випускником.
- 4. Завантажити копії документів у електронній формі (сканована копія (фотокопія) у форматі pdf, jpg):
	- додаток до документа про освіту, на основі якого здійснюється вступ;
	- кольорову фотокартку 3х4 см;
	- довідку про реєстрацію місця проживання "Додаток 13" ;
	- копія військово-облікового документа (у військовозобов'язаних – військовий квиток або тимчасове посвідчення, а у призовників – посвідчення про приписку до призовних дільниць).
- 5. Заповнити розділ "Мотиваційний лист". До мотиваційного листа у разі необхідності (за бажанням) вступником може бути додано копії (фотокопії) матеріалів, що підтверджують викладену в листі

інформацію. Ці додатки до мотиваційного листа приймаються на електронну адресу: [izmk\\_vstup@ukr.net](mailto:izmk_vstup@ukr.net)

Детально про мотиваційний лист див. <http://surl.li/ccpzp>

6. Заяву потрібно підписати Кваліфікованим електронним підписом вступника (КЕП). Як отримати КЕП дивись за посиланням <http://surl.li/ccpzt>

Більш детальна інструкція щодо реєстрації електронного кабінету вступника: <http://surl.li/ccpzw>

## **Комунальний заклад охорони здоров'я "Ізюмський медичний фаховий коледж" Харківської обласної ради чекає саме тебе!**

Додаток 13

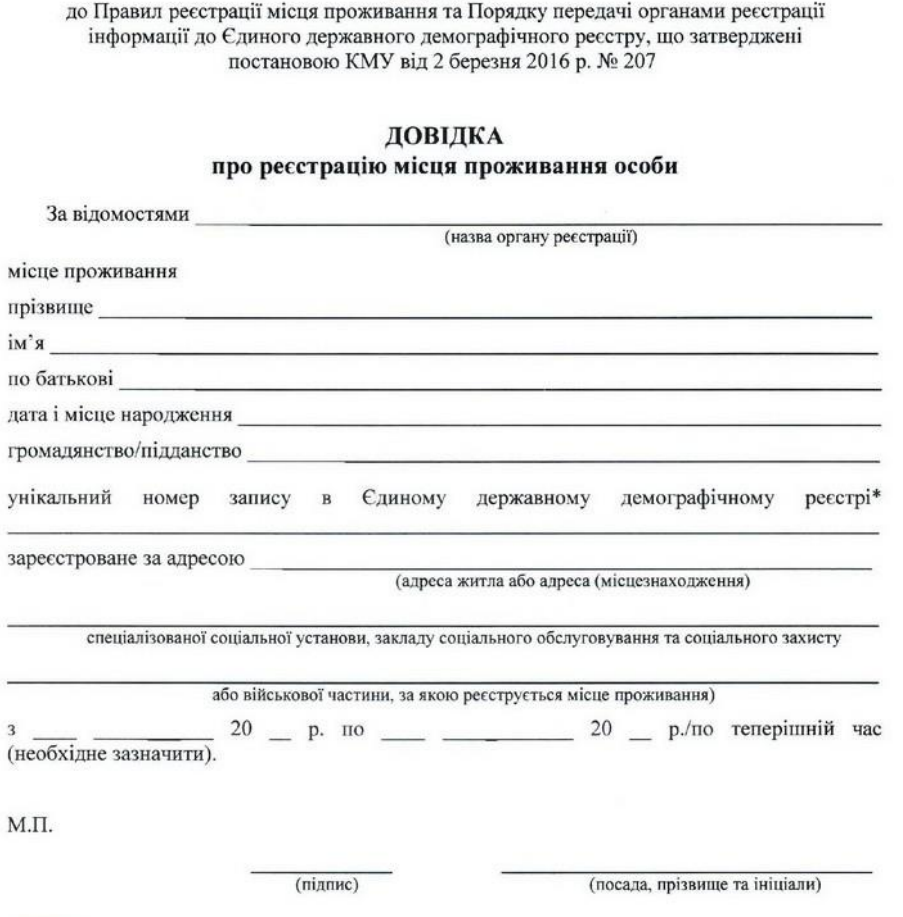

<sup>\*</sup> Для осіб, яким оформлено паспорт громадянина України чи паспорт громадянина України для виїзду за кордон засобами Єдиного державного демографічного реєстру.